### **Interface Design**

### **Aufgabe 7 - VR Konzept erstellen**

**Elena Faller, Luci Fischer, Anastasia Hirt, Daniel Kuner, Daniel Oliveira**

# Unsere Idee

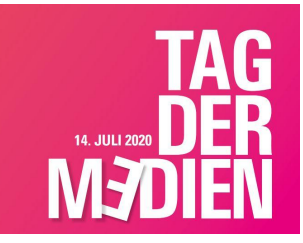

### **Problemstellung**

Da der Tag der Medien aufgrund von Corona nicht in Präsenz stattfinden kann, werden die einzelnen Semesterarbeiten und Projekte über Alfaview präsentiert. Diese Lösung finden wir nicht optimal, da das ganze so leider nicht intuitiv abläuft und der Tag der Medien durch diese Darstellungsweise seinen Reiz verliert.

### **Konzept**

Deshalb erarbeiten wir ein VR-Konzept, um den **Tag der Medien** an der HFU anschaulicher anbieten zu können.

Mithilfe einer VR Brille und der dazu passenden VR-Anwendung können Studierende, Professoren und Interessierte sich virtuell durch den I-Bau bewegen. Alle Semesterarbeiten und Projekte, die präsentiert werden sollen, sind einem fixen Platz im I-Bau zugewiesen. Der User kann so alle Arbeiten und Projekte virtuell erkunden und sich bei Interesse, durch weitere Interaktionsmöglichkeiten, informieren. Alle anderen User, die sich gerade im jeweiligen Raum/Ort befinden, werden durch einen Avatar repräsentiert. Dadurch ist auch der direkte Austausch unter Interessierten möglich.

### **Wie starte ich?**

Als erstes wird für jeden einen individuellen Avatar erstellt. Danach beginnt die VR-Anwendung vor dem I-Bau. Nun hat jeder Interessierte die Chance sich frei durch den virtuellen I-Bau zu bewegen und sich je nach Interesse über Projekte zu informieren oder sich mit anderen Usern via Chat zu unterhalten.

## Storyboard 1/4

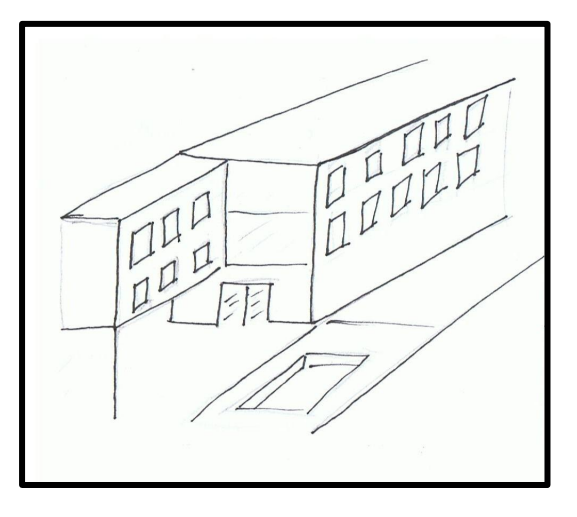

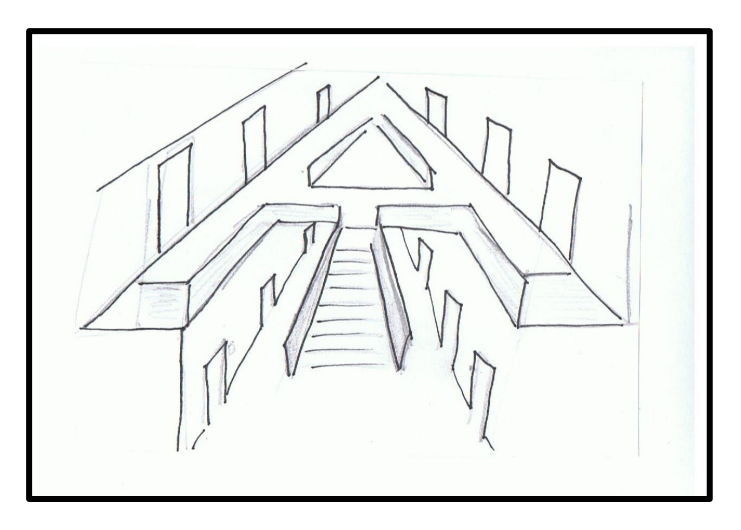

#### **Interaktionsfelder:**

Informations\_button → liefert Informationen über die jeweilige Person/die Projekte

play\_button → Möglichkeit ein Video abspielen

chat\_button → Möglichkeit mit dem Avatar der Person oder Projektgruppe zu Chatten bzw. in Kontakt zu treten

#### **Funktionen:**

Durch langes anvisieren der Interaktionsfelder, füllen sich diese mit der Farbe **grün**. Ist das Feld in grün ausgefüllt wird die Interaktion ausgeführt.

Man kann an der Fakultät Digitale Medien sowohl im Freien als auch im Gebäude mit seinem Avatar frei herumlaufen.

## Storyboard 2/4

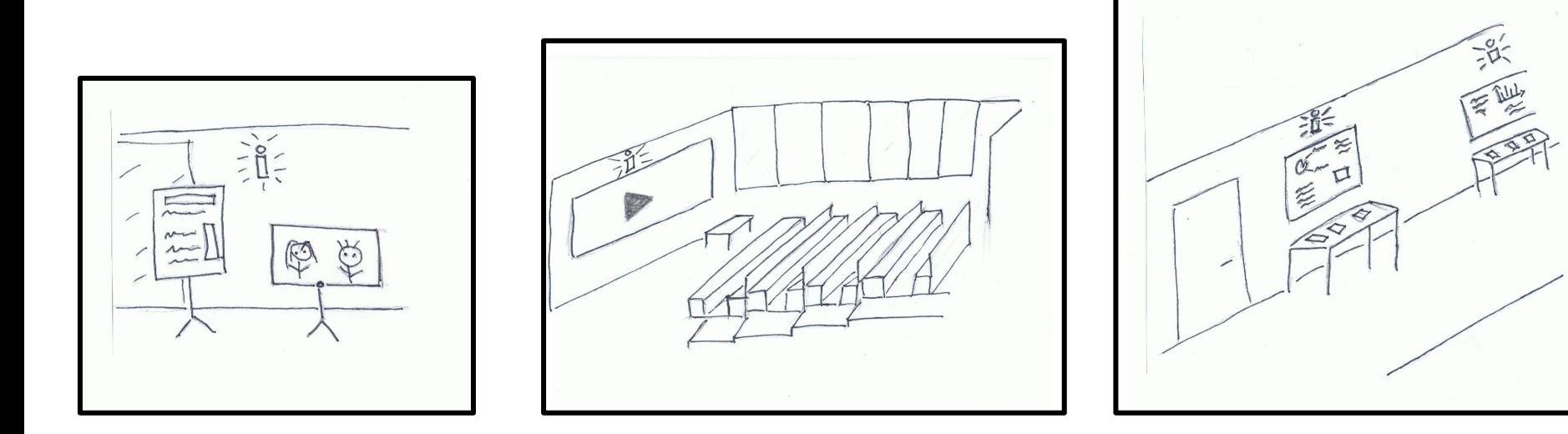

#### **Übersicht der Stände im I-Bau**

In den verschiedenen Räumen (Hörsaal, Flur, Arbeitsräume etc.) des I-Baus werden die Semesterarbeiten oder Projekte vorgestellt.

An jeder Station können mithilfe des "i-Buttons" erweiterte Informationen eingeholt werden.

### Storyboard 3/4

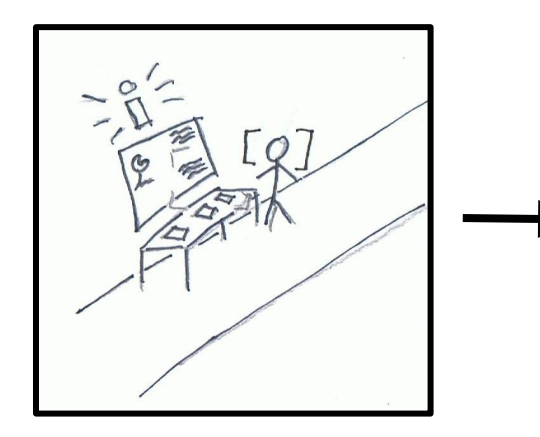

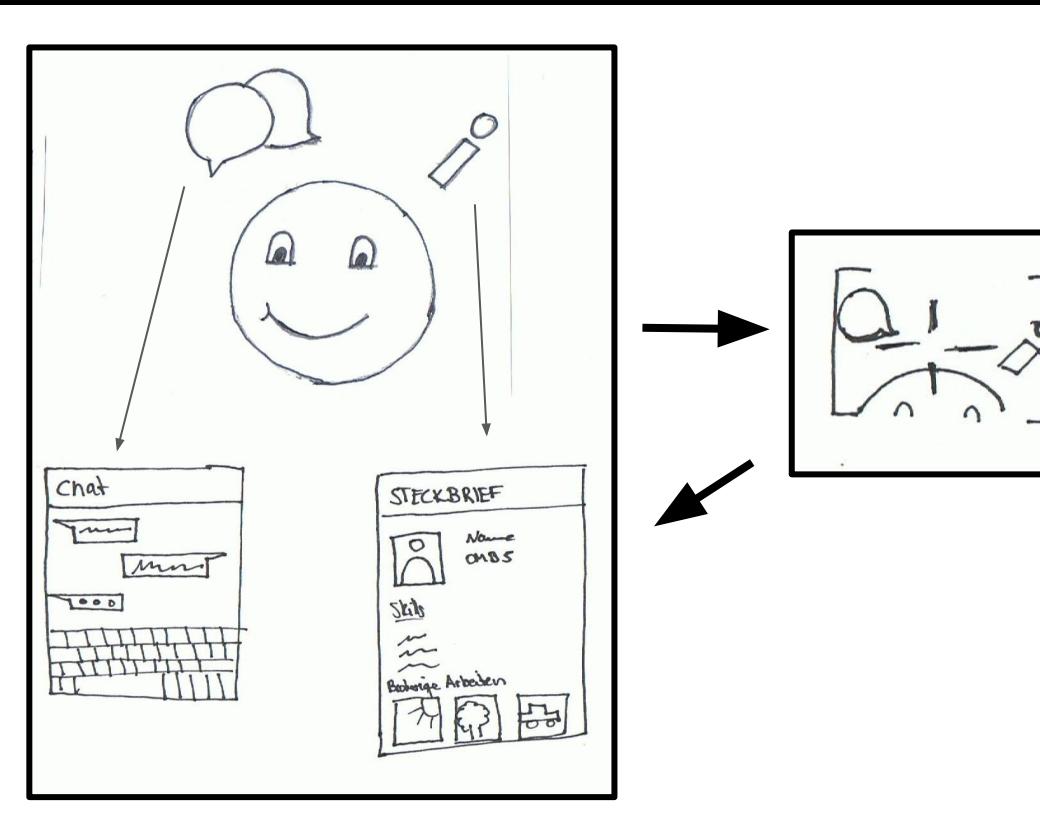

#### **Close Up Infotafel**

In der VR Brille erscheint ein Fokusfeld, wenn sich

Interaktionsfelder in der Nähe des Blickfeldes befinden. Wird dieses Fokusfeld auf ein Interaktionsfeld bewegt, können nähere Infos zu dem Stand eingeholt werden. Am Ende der Projektbeschreibung befindet sich ein weiteres Interaktionsfeld, welches zum Chat der Projektgruppe verlinkt.

### Storyboard  $4/4$

#### **Close Up Personen**

Das Scannen der Interaktionsfelder über einer Person kann zu einem Chatfenster mit der Person oder zu einem Steckbrief über der jeweiligen Person führen.

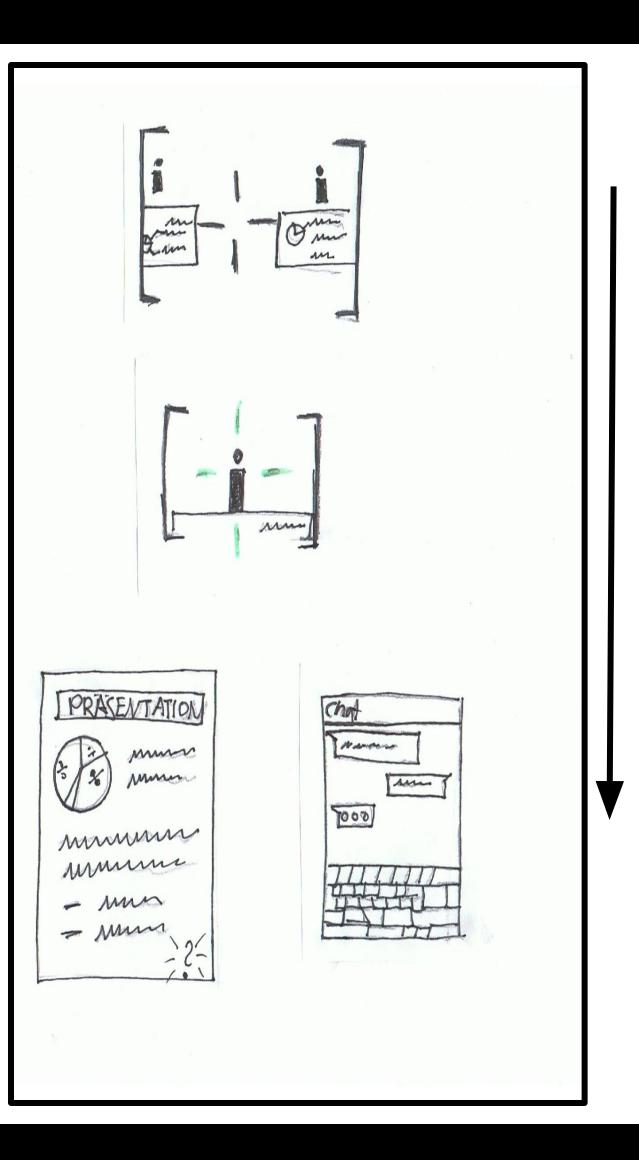

# Nutzung mit VR-Brille

Brille aufsetzen. Zur Bewegung wird ein **Controller** benutzt.

Die Interaktionselemente werden durch langes **anvisieren** angesteuert. Als Rückmeldung sieht der User, dass sich die Elemente grün verfärben. Direkt darauf wird die gewollte Aktion ausgeführt (z. B. Informationsfenster öffnet sich). Alternativ können die verschiedenen Interaktionen auf die Buttons des Controllers zugewiesen werden, sodass ein einfacher Klick ausreicht.

Die **Chat-Funktion** lässt sich mit der Hilfe von Voice-Eingaben umsetzen oder mithilfe eines digitalen Tastatur die per Controller bedient wird.

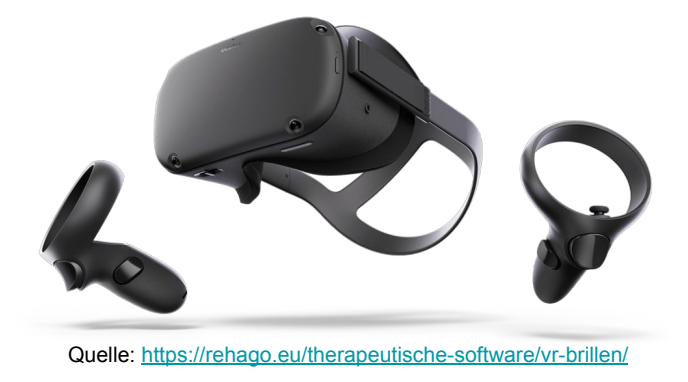

# Nutzung ohne VR-Brille

Wer **keine VR-Brille** besitzt und sich keine kaufen möchte, kann auch ohne Brille mitmachen.

Statt der Brille kann einfach ein **Monitor** benutzt werden. Das ganze spielt sich dann wie in einem Videospiel ab. Die Bewegung durch den I-Bau wird dann mit einer **Tastatur** (WASD und Maus) oder wahlweise auch mit einem **Controller**  ausgeführt.

Die Interaktionen werden wiederum durch eine **feste Tastenbelegung** ausgeführt.

Die Chat-Funktion lässt sich auch mit der Hilfe von **Voice-Eingaben** umsetzen.

### Darstellungsweise

#### **VR-Umgebung**

Die Umgebung der VR-Anwendung wird mit **Sims 3** konstruiert und dargestellt. Als Avataren eignen sich die Sims Figuren. Für ein erstes Konzept haben wir die Sims-Expansion "Wildes-Studentenleben" verwendet und damit den I-Bau konstruiert.

**Fertige Umgebung ohne Interaktionselemente:** 

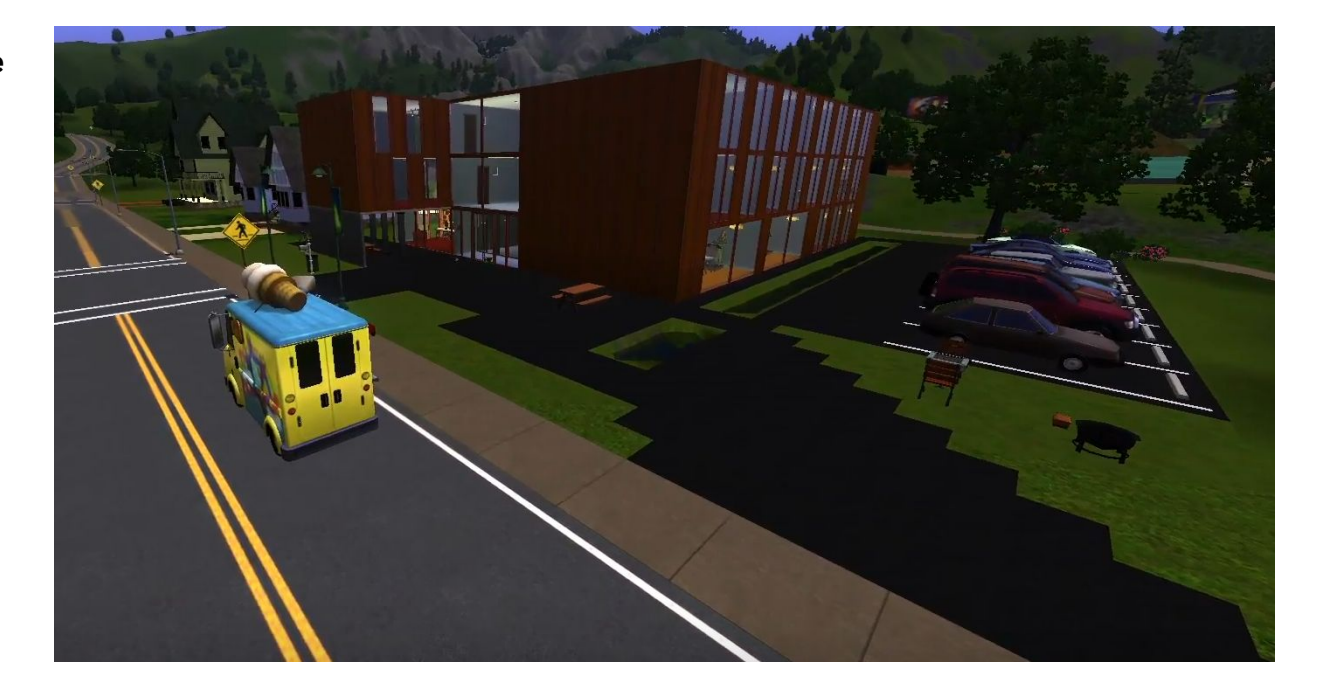

### Interaktionselemente

#### **Interaktionselemente**

Die Interaktionselemente haben wir auf Shutterstock herausgesucht und diese dann mit Hilfe von **Adobe Premiere** animiert. Auch das restliche Video zur Veranschaulichung unseres Konzeptes haben wir mit Hilfe von Adobe Premiere geschnitten.

**Fertige Umgebung mit Interaktionselementen:** 

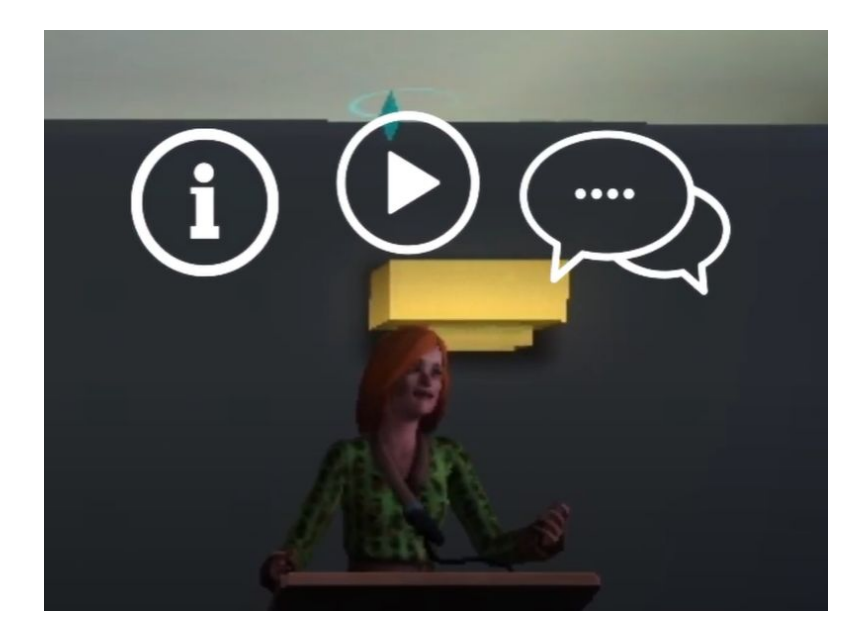

### Verwendete Buttons & Grafiken

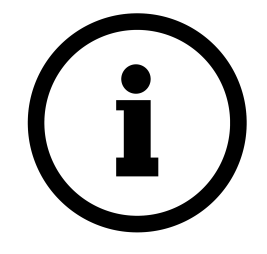

Quelle: Shutterstock Link: [https://www.shutterstock.com/](https://www.shutterstock.com/de/image-vector/info-sign-information-icon-vector-illustration-1497022577) [de/image-vector/info-sign-infor](https://www.shutterstock.com/de/image-vector/info-sign-information-icon-vector-illustration-1497022577) [mation-icon-vector-illustration-1](https://www.shutterstock.com/de/image-vector/info-sign-information-icon-vector-illustration-1497022577) [497022577](https://www.shutterstock.com/de/image-vector/info-sign-information-icon-vector-illustration-1497022577)

Quelle: Shutterstock Link: [https://www.shutterstock.com/](https://www.shutterstock.com/de/image-vector/play-button-vector-icon-765928261) [de/image-vector/play-button-ve](https://www.shutterstock.com/de/image-vector/play-button-vector-icon-765928261) [ctor-icon-765928261](https://www.shutterstock.com/de/image-vector/play-button-vector-icon-765928261)

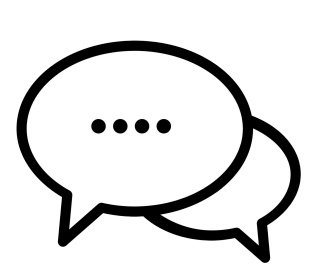

Quelle: Shutterstock Link: [https://www.shutterstock.com/](https://www.shutterstock.com/de/image-vector/chat-speech-bubble-icon-vector-illustration-1698485071) [de/image-vector/chat-speech-b](https://www.shutterstock.com/de/image-vector/chat-speech-bubble-icon-vector-illustration-1698485071) [ubble-icon-vector-illustration-16](https://www.shutterstock.com/de/image-vector/chat-speech-bubble-icon-vector-illustration-1698485071) [98485071](https://www.shutterstock.com/de/image-vector/chat-speech-bubble-icon-vector-illustration-1698485071)

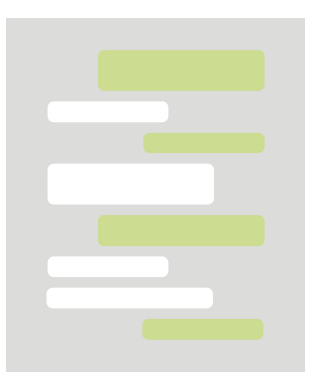

Quelle: Shutterstock Link: [https://www.shutterstock.com/](https://www.shutterstock.com/de/image-vector/short-bubble-message-social-screen-empty-1680134194) [de/image-vector/short-bubble](https://www.shutterstock.com/de/image-vector/short-bubble-message-social-screen-empty-1680134194)[message-social-screen-empty-1](https://www.shutterstock.com/de/image-vector/short-bubble-message-social-screen-empty-1680134194) [680134194](https://www.shutterstock.com/de/image-vector/short-bubble-message-social-screen-empty-1680134194)

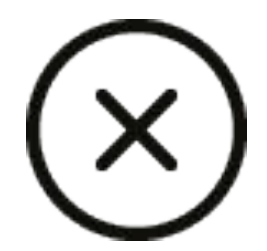

Quelle: Shutterstock Link: [https://www.shutterstock.com/](https://www.shutterstock.com/de/image-vector/fatal-error-notification-1221650902) [de/image-vector/fatal-error-noti](https://www.shutterstock.com/de/image-vector/fatal-error-notification-1221650902) [fication-1221650902](https://www.shutterstock.com/de/image-vector/fatal-error-notification-1221650902)

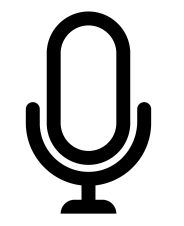

Quelle: Shutterstock Link: [https://www.shutterstock.com/](https://www.shutterstock.com/de/image-vector/microphone-icon-music-sign-sing-line-1709898034) [de/image-vector/microphone-ic](https://www.shutterstock.com/de/image-vector/microphone-icon-music-sign-sing-line-1709898034) [on-music-sign-sing-line-170989](https://www.shutterstock.com/de/image-vector/microphone-icon-music-sign-sing-line-1709898034) [8034](https://www.shutterstock.com/de/image-vector/microphone-icon-music-sign-sing-line-1709898034)

# Interface Design

VR Konzept erstellen